#### **LPIC-1 102-500 – Lesson 2**

#### **105.2** Customize or write simple scripts

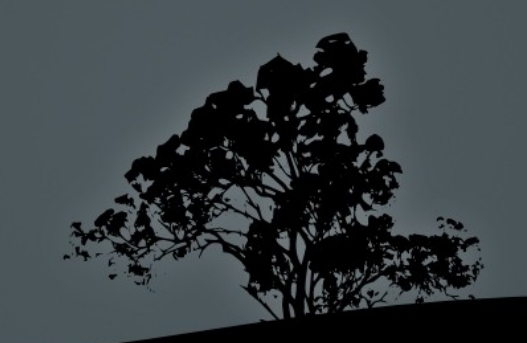

# **Creating scripts**

 **\$ cat > many.sh << EOF** # create a new script # file

**cd \\$1 ls -la pwd EOF**

- **\$ source many.sh /etc** # use the **many.sh** file as command source
- **\$ . many.sh /etc** # identical command to the above. The keyword **source** is replaced with "**.**"
- **\$ bash many.sh /etc** # the output of this command is the same as above but the commands are executed in a child shell

#### **Creating executable scripts**

- **\$ chmod a+x many.sh** # convert the **many.sh**  script into an executable file
- **\$ ls -l many.sh** # verify -rw**x**r-**x**r-**x** 1 theo theo 17 2011-12-18 10:24 many.sh
- **\$ ./many.sh** # since **many.sh** is not included in **\$PATH** it will have to be called explicitly with "**./**" or using the absolute path, **\$ΗΟΜΕ/many.sh** or **~/many.sh**. If it is simply invoked with its name on the working directory nothing is executed and an error is issued.

*Note: applying SUID or SGID in scripts has no effect. This is a security measure*

# **The** *shebang* **line**

The **shebang** is a special line that come first on all script files. It defines the program to be used, to execute the command that follow in the script

- **#!/bin/sh** (generic sh shell script)
- **#!/bin/bash** (bash shell script)
- **#!/bin/csh** (csh shell script)
- **#!/bin/tcsh** (tcsh shell script)
- **#!/bin/sed** (sed script)
- **#!/usr/bin/awk** (awk script)
- **#!/usr/bin/perl** (perl script)
- **#!/usr/bin/python (python script)**

# **Apply** *shebang* **in shell script**

- **\$ cat > many.sh << EOF** # create a shell script **#!/bin/sh**  # the **#!/bin/bash** shebang is another # possible option **cd \\$1 ls -la pwd EOF**
- **\$ chmod a+x many.sh**
- **\$ ./many.sh /etc**

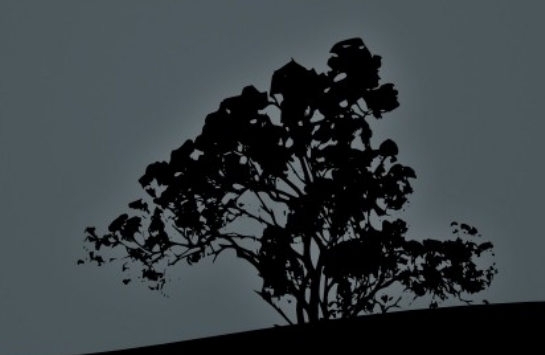

## **Command Substitution**

- For command substitution we use the bash operators "**``**" or "**\$()**". The enclosed commands are executed in a child shell
- **\$ KERNEL\_VER=`uname -r`** # the output of **uname -r** is passed as the value of the **KERNEL\_VER** variable
- **\$ grep -i linux \$(find /usr/share/doc -name "\*.txt")** # the results of the **find /usr/share/doc -name "\*.txt"**  command are used as files to be searched by **grep**

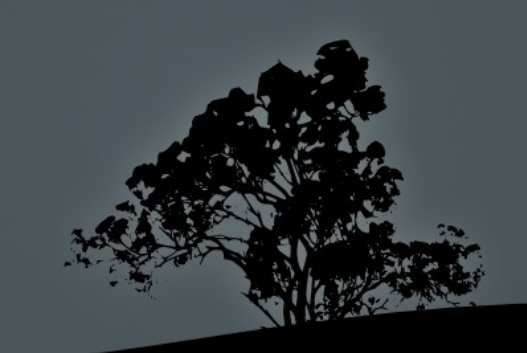

## **Sending email from shell**

- **\$ echo "Universe Collapsed\!" | mail -s "Universe failed" root** # send email message to the root user with subject **"Universe failed"** and body **"Universe Collapse\!"**
- **\$ cat /var/log/messages | mail -s "Logs" user@example.com**  # send email message to user **user@example.com** with subject **"Logs"** and body the contents of **/var/log/messages**
- **\$ mail -s "File systems" user@example.com < /etc/fstab**  # send email message to **user@example.com** with subject **"File systems"** and content **/etc/fstab**
- **\$ mail -s "Test mail" root@server.int << EOF** # another example using **"<<"**
	- **> This is a test**
	- **> We are the best**
	- **> EOF**

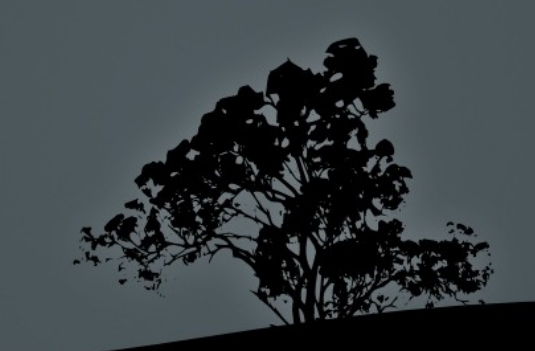

## **Input data with `read`**

 **\$ vi user.sh** # press "**i**" for insert mode **#!/bin/bash echo "User Name: " read USERN echo "Shell: " read SHELLU echo "User Name = \$USERN, Shell = SHELLU" exit 0**

- **\$ chmod +x user.sh** # make script, executable
- **\$ ./user.sh** # invoke script

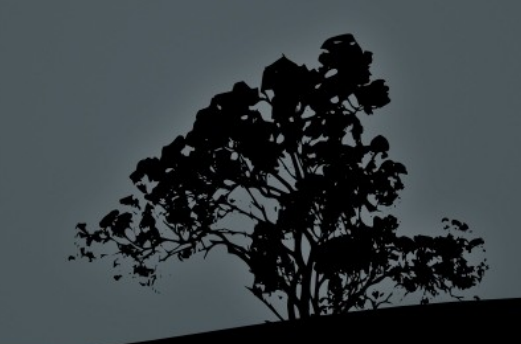

# **Check exit status with `test` or `[`**

- The **test** or **[** commands are **bash** builtins but also executable files in **\$PATH**
- **\$ test -e /etc/fstab** # check if file exists. exit status is "**0**" if it exists and "**1**" if absent
- **\$ [ -e /etc/fstab ]** # this command is identical to the command above. The bracket "**[**" is just another name for **test** with the only difference that it has to terminated with "**]**". Both brackets must be separated from the rest of text by space!
- **\$ test -x /bin/ls** # check if file exists and it is executable
- **\$ [ -s ~/.bash\_profile ]** # check if file ex and is not empty

# **Check exit status with `test` or `[`**

- **\$ test "\$HISTSIZE" -eq 1000** # check if the **HISTSIZE**  variable equals to 1000. It is recommended for variables to be enclosed in double quotes:
- **\$ [ "\$EDITOR" ]** # = **[ -n "\$EDITOR" ]**. check if the **\$EDITOR** variable is set
- **\$ [ -x /bin/ip -o -x /sbin/ip ]** # logical OR. Check if files **/bin/ip** or **/sbin/ip** exist and they are executable
- **\$ [ "\$CONT" = "yes" -a -f /usr/lib/libtest.so ]** # logical AND. Check if **CONT** exists and equals to**"yes"**  and the regular **/usr/lib/libtest.so** file exists

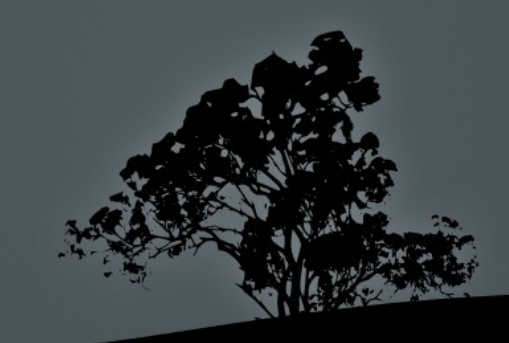

# **Options of `test` or `[`**

- **-e file** # check if **file** exist
- **-f file** # check if **file** exist as normal file
- **-d dir** # check it the **dir** directory exists
- **-L file** # check if the symlink **file** exists
- **-r file** # check if **file** exists and is readable
- **-w file** # check if **file** exists and is writeable
- **-x file** # check if **file** exists and is executable
- **-s file** # check if **file** exists and is not empty
- **file1 -ot file2** # check if **file1** is older than **file2**
- **file1 -nt file2** # check if **file1** is newer than fi

# **Options of `test` or `[`**

- **-n string** # check if the length of **string** is non-zero
- **-z string** # check if the length of **string** equals zero
- **string1 = string2** # check if the two strings are identical
- **string1 != string2** # check if the two strings are different
- **arg1 -eq arg2** # check if **arg1** is arithmetically equal to **arg2**

 **arg1 -ne arg2** # check if **arg1** is arithmetically not equal with **arg2**

- **arg1 -lt arg2** # check if **arg1** is less than **arg2**
- **arg1 -le arg2** # check if **arg1** is less or equal to **arg2**
- **arg1 -gt arg2** # check if **arg1** is greater than **arg2**

 **arg1 -ge arg2** # check if **arg1** is greater or equal to **arg2**

## **Options of `test` or `[`**

- **! expr** # check if expression **expr** is false
- **expr1 -a expr2** # logical AND between **expr1** and **expr2**
- **expr1 -o expr2** # logical OR between **expr1** and **expr2**

*Note: for more information look at the <i>test documentation with:*  info coreutils 'test invocation

## **Conditionals with `if`**

The **if** builtin is used for executing commands, conditionally

```
 $ if [ -z "$USER" ] # = if test -z "$USER" 
   then 
      echo \$USER is not defined!
      exit 1
   elif [ "$USER" = root ]
      then
      echo 'Warning\! You are root!'
   else
      echo "\$USER is $USER"
   fi
 $ if [ "$USER" = user ] ; then echo \$USER is 
   user ; fi
```
# **Conditionals with `if`**

- The **if** command can be combined with any other command like,for example, **grep**. It can be used interactively from the shell or used in a script
- **\$ if grep tobedeleted /tmp/dummy.file > then**
	- **> rm -f /tmp/dummy.file**
	- **> elif [ "\$?" = 1 ]**
	- **> then**
	- **> echo "dummy.file is not to be deleted\!"**
	- **> else**
	- **> echo "Error in grep"**
	- **> fi**

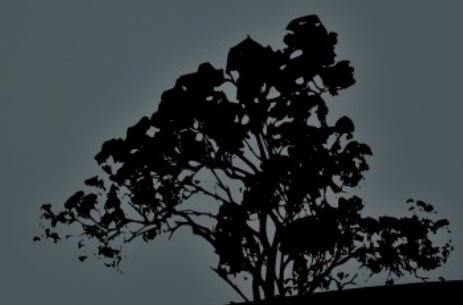

#### **Print sequences with `seq`**

- **\$ seq 1 10** # prints all numbers from 1 to 10 in separate lined each
- **\$ seq 1 2 10** # prints all numbers from 1 to 10 in steps of **2** (1, 3, 5, 7, 9)
- **\$ seq 2 2 10 | xargs** # prints 2, 4, 6, 8, 10. The output will be in a single line because is piped to **xargs**
- **\$ seq 5 5 105** # five, ten,fifteen, …, 100, 105

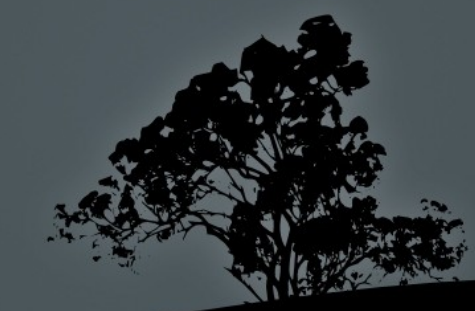

## **Create loops with `for`**

- In its basic form, **for** sets a variable (**PET** in this case) which takes values from a list (**dog cat iguana turtle**)
- **\$ for PET in dog cat iguana turtle do echo "Pet is \$PET" done**

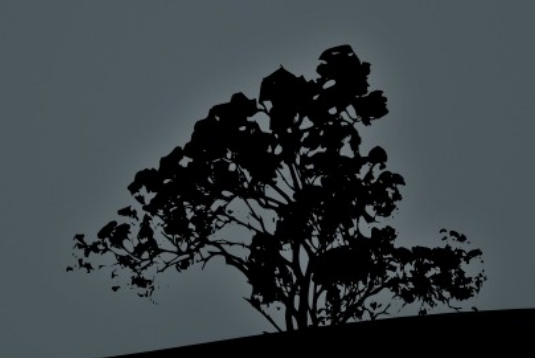

## **Create loops with `for`**

 **for FILE in `ls /etc`** # use of **/etc** contents # as a list

**do echo "File is \$FILE" done**

```
 SUM=0
 for I in $(seq 1 30) # = for I in \{1..30\}, for
                        # ((I = 1 ; I <= 30 ; I++))
 do
    SUM=`expr $I + $SUM`
    if [ "$I" -eq 30 ]
       then echo "Sum is $SUM"
    fi
  done
```
## **Create loops with `for`**

 **\$ for FILE in \*** # select all files/directories in # the working directory **do**

**echo "\$FILE is in the current directory" done**

 **\$ for FILE in \*.txt** # select all **\*.txt** files in # the working directory

**do**

**echo "\$FILE is a text file, in pwd" done**

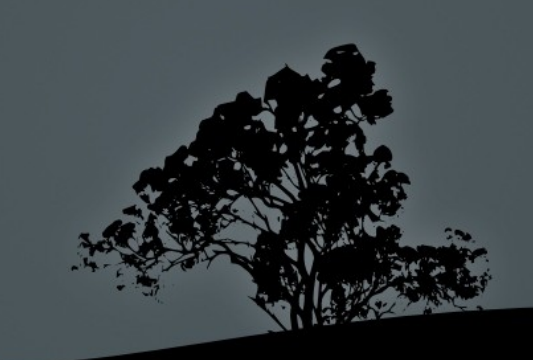

# **Create loops with `while`**

 The **while** builtin is used to check a condition at the beginning of the loop. The iterations persist until the condition is false

```
 VAR=0
 LIMIT=30
 while [ "$VAR" -lt "$LIMIT" ]
 do
   echo "\$VAR = $VAR"
   VAR=`expr $VAR + 1`
 done
```
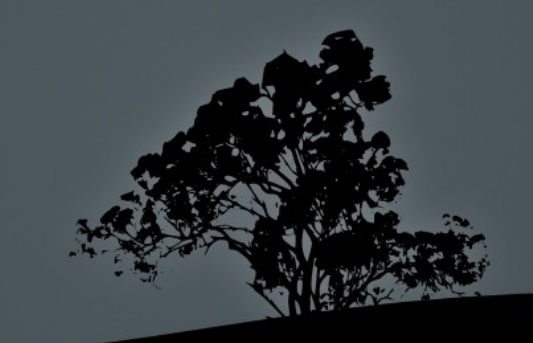

#### **Create loops with `while`**

 **while [ "\$VAR" != "end" ]** # this loop will # accept values and # print them until # someone enters # **"end"**

```
do
  echo "Input VAR: (end to exit) "
  read VAR 
  echo "\$VAR = $VAR" 
done
```
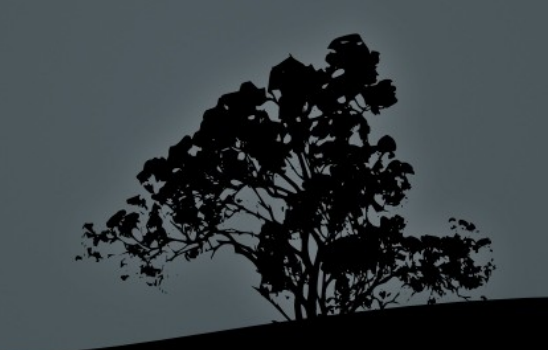

## **Create loops with `until`**

- The **until** builtin is used, contrary to **while**, to check if a condition at the beginning of the loop is false and iterations persist until the condition is true
- **until [ "\$VAR" = "end" ]** # this loop will # accept values and # print them until # someone enters # **"end"**

#### **do**

```
echo "Input VAR: (end to exit) "
  read VAR 
  echo "\$VAR = $VAR" 
done
```
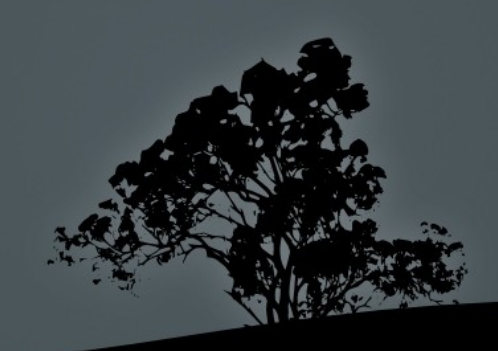

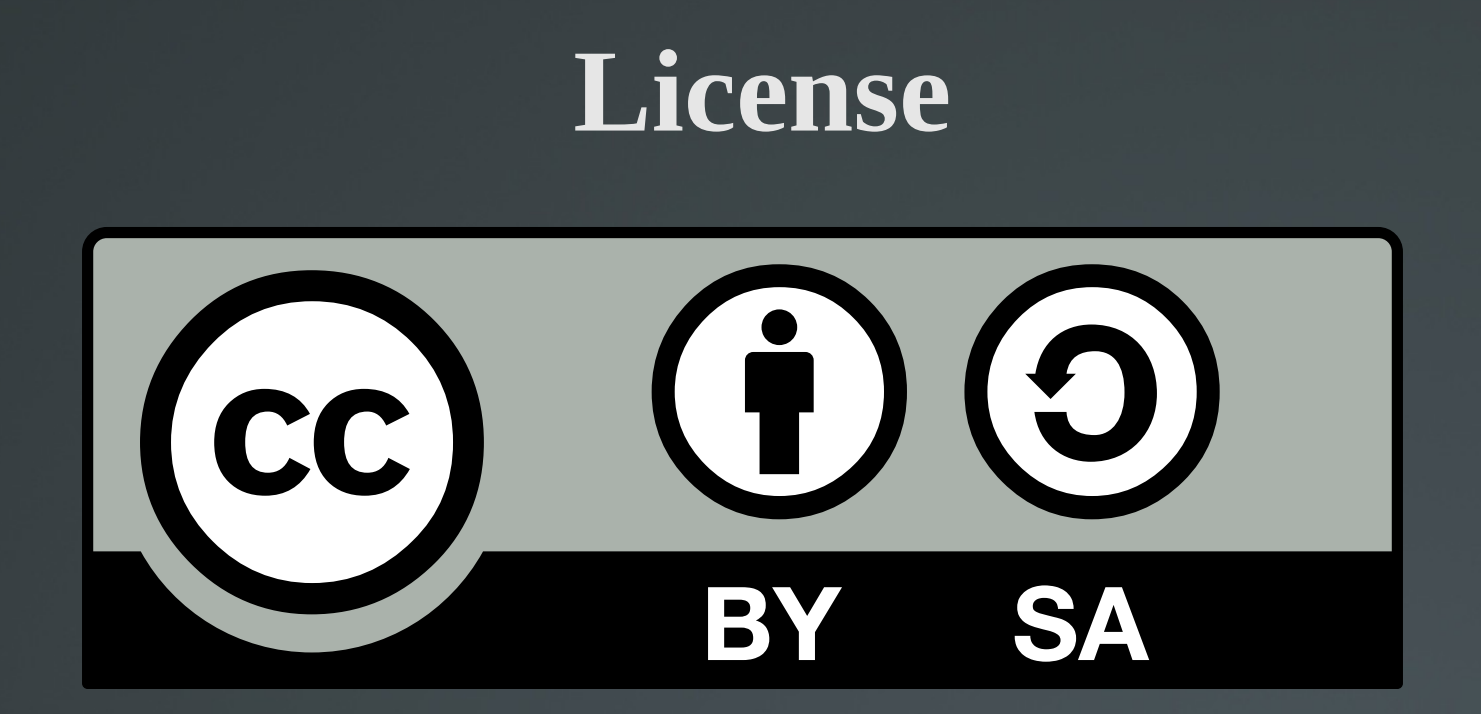

The work titled "LPIC-1 102-500 – Lesson 2" by Theodotos Andreou is distributed with the Creative Commons Attribution ShareAlike 4.0 International License.

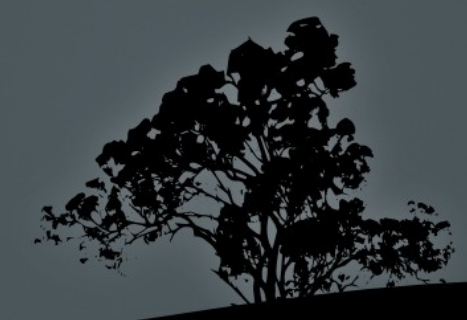